ŝ

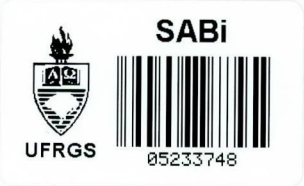

#### INTERFACE COM DISPOSITIVOS

DE ENTRADA GRAFICA

por

Silvia Delgado Olabarriaga \*

RP no. 83

DEZEMBRO 1987

Atualização:

DEZEMBRO 1988

Nota técnica do projeto "Banco de Dados e Ferramentas para CAD de Sistemas Digitais'

وتحديد والمتكفف المتعلمات والمستعاد والمستعمل

Orientação : Profa. Carla M. Dal Sasso-Freitas \*\*

\* trabalho realizado com apoio da FINEP \*\* trabalho realizado com apoio do CNPQ

UNIVERSIDADE FEDERAL DO RIO GRANDE DO SUL PÔS GRADUAÇÃO EM CIÊNCIA DA COMPUTAÇÃO Av. Osvaldo Aranha, 99 90001 - Porto Alegre - RS - BRASIL Telefone : (0512) 21-8499 Telex : (051) 2680 - CCUF BR

Correspondência : UFRGS - CPGCC Caixa Postal 1501 90001 - Porto Alegre - RS - Brasil

> UFRGS INSTITUTO DE INFORMÁTICA **RIBLIOTECA**

UFRGS INSTITUTO DE INFORMÁTICA BIBLIOTECA

Bibliotecária CPGCC/CPD: Margarida Buchmann

UFRGS Reitor: Prof. GERHARD JACOB Pró-reitor de Pesquisa e Pós-Graduação: Prof. ABILIO A. BAETA NEVES Coordenador do CPGCC: Profa. Ingrid J. Pórto Comissão Coordenadora do CPGCC: Prof. Carlos A. Heuser Prof. Dalcidio M. Claudio Prof. Flavio Wagner Profa. Ingrid J. Pôrto Prof. Roberto T. Price Prof. Ricardo Reis

Comissão Editorial: Taisy Silva Weber Carla Maria Bal Sasso Freitas

#### RESUMO

O relatório apresenta uma interface padrão para acesso a dispositivos de èntrada gráfica constituída de um grupo de rotinas dependentes de dispositivo. O objetivo principal deste conjunto de rotinas è o de servir de base para o pacote gráfico (independente de dispositivo) do AMPLO. A interface implementa funções de inicialização, obtenção das coordenadas do cursor, leitura do estado do botão associado ao cursor e de interrogação de características dependentes dos dispositivos.

PALAVRAS-CHAVE : computação gráfica, interface de entrada, funções gráficas.

#### ABSTRACT

This report presents a device-dependent interface constituted by a set of graphical input functions for the acquisition of graphical data. The main goal of these functions is to implement the lower layer of the graphical software used in AMPLO. On the top of this layer there is a graphical, deviceindependent package. The functions allow initialization, reading the cursor position and button status as well as interrogation of devices features.

KEYWORDS : computer graphics, input interface, graphical functions.

# SUMARIO

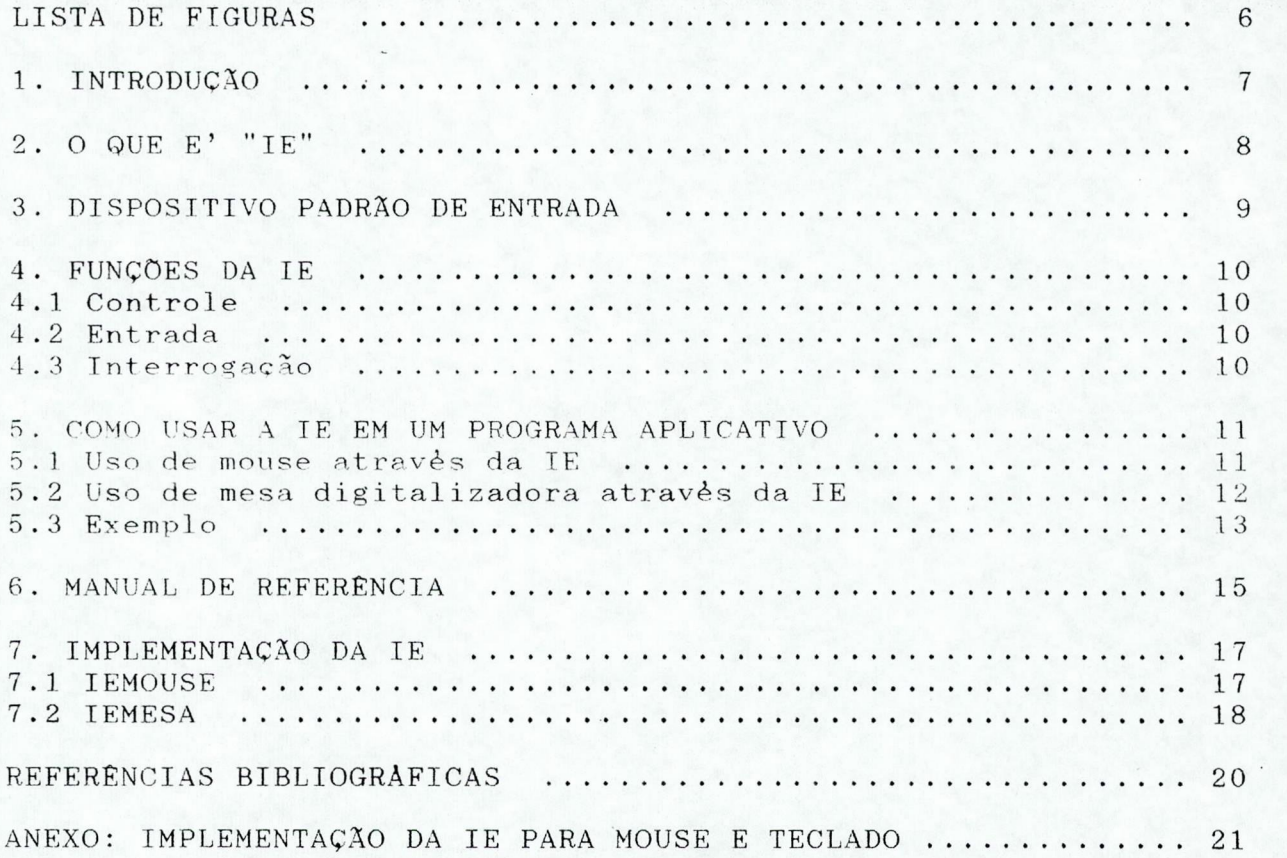

## LISTA DE FIGURAS

 $\rlap{-}$ 

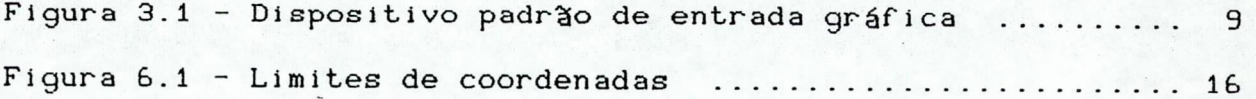

#### 1. INTRODUÇÃO

Um dos aspectos principais do AMPLO (Ambiente para Projeto Lógico de Sistemas Digitais) [WAG 86, WAG 87b] é a preocupação com a interface homem-máquina. Todas as ferramentas do ambiente serão ativadas a partir de uma interface de altonível, denominada LAGO (Linguagem de Acesso Global ao AMPLO), onde recursos gráficos deverão ser utilizados para se atingir maior eficiência. A partir desta interface poderão ser ativados os compiladores e editores (gráficos) das linguagens de descrição de hardware [WAG 87a], os simuladores associados a cada nível de descriçã o e realizadas consultas á base de dados. Cada uma destas ferramentas interage com o projetista segundo uma linguagem de comandos. No caso dos compiladores e das consultas à base de dados, esta linguagem é textual, orientada por cardápios. No caso dos simuladores, está prevista a utilização de representação gráfica de parâmetros de entrada e saída. No caso dos editores gráficos, obviamente é intensa a utilização de comunicação através de símbolos gráficos.

 $\mathbf{z}$ 

A necessidade de recursos gráficos por parte de diversas ferramentas no ambiente, bem como o fato da linguagem de programação escolhida (C) não contar-com biblioteca de subrotinas gráficas, originaram a definição de um pacote gráfico. independente de dispositivo, contendo muitas das funções que deveriam ser implementadas dentro destas ferramentas. Para adaptar este pacote ao hardware existente, foram projetadas interfaces padronizadas para acesso a dispositivos de saída gráfica COLA 87] e de entrada de dados gráficos (objeto deste relatório). Estas interfaces podem ser também usadas para a construção de aplicativos que não precisem ser independentes de dispositivo.

As finalidades da interface de entrada são múltiplas :

a) fornecer um conjunto de funçòes básicas para acesso a dispositivos gráficos de entrada:

b) fornecer um ambiente padronizado para realização de entrada a partir de dispositivos gráficos, sejam eles mesa digitalizadora ou mouse;

c) permitir que um programa utilize diversos dispositivos gráficos, sem que isto signifique alterações em seu código-fonte;

d) facilitar o transporte de software entre i nsta 1 ações.

 $\overline{z}$ 

#### $2.0$  QUE E " $IE"$

"lE" é um conjunto de funções que possibilitam ao pacote gráfico (ou aplicativo) o acesso aos dados fornecidos por dispositivos de entrada gráfica (mouse e mesa digitalizadora). Tais dados podem ser coordenadas de um ponto indicado pelo usuário através de um "cursor" ou o estado de um botão localizado sobre este cursor. O pacote trata o dispositivo de entrada de forma padronizada, conforme descrito no capítulo 3.

Situações de erro podem ser detectadas pelo programausuário da IE através de um código retornado pelas funções.

As funções da IE são classificadas em

a) controle : permitem a inicialização do dispositivo;

b) entrada : permitem a obtenção de dados fornecidos pelo usuário através do dispositivo;

c) interrogação : permitem ao pacote a obtenção de dados dependentes de dispositivo.

#### 3. DISPOSITIVO PADRÃO DE ENTRADA

As funções da IEemulam o acesso a um dispositivo virtual para entrada permitir que mesma forma. de dados gráficos, definido a fim de mesa digitalizadora e mouse sejam manipulados da

Este dispositivo caracteriza-se pelos seguintes aspectos :

a) fornece coordenadas positivas de pontos localizados em seu sistema de referência. A origem e limites deste sistema podem ser conhecidos pelo pacote através das funções de interrogação. A origem do sistema de coordenadas é indicada pelo usuário, sob comando do pacote gráfico. A posição desta sobre a área de movimentação do cursor é determinada pelo usuário, que pode escolhê-la conforme sua conveniência;

b) mov i mentação de um cursor ligado ao dispositivo de entrada. O reflexo de tal movimento sobre a telagráfica do sistema é o usuário pode apontar determinado ponto através da responsabilidade do pacote gráfico; à IE cabe apenas a tarefa de fornecer a ele a posição corrente do cursor na área de trabalho (ver figura 3.1). As coordenadas nos eixos x e y sempre são positivas. Se o usuário levar-o-cursor-para-fora-da área de trabalho, o dispositivo padrão considera as coordenadas limites (por exemplo, coordenadas negativas são transformadas em zero);

c) o usuário pode ainda pressionar (ou não) um botão existente sobre o cursor. O estado deste pode ser obtido pelo pacote gráfico, que usará este dado da forma mais conveniente.

A IE fornece um conjunto de funções para cada dispositivo gráfico. A interface e funçSes são idênticas em todas as versões. Em tempo de ligação, o programador deve escolher um conjunto ou outro de acordo com o dispositivo que será utilizado para operação do sistema.

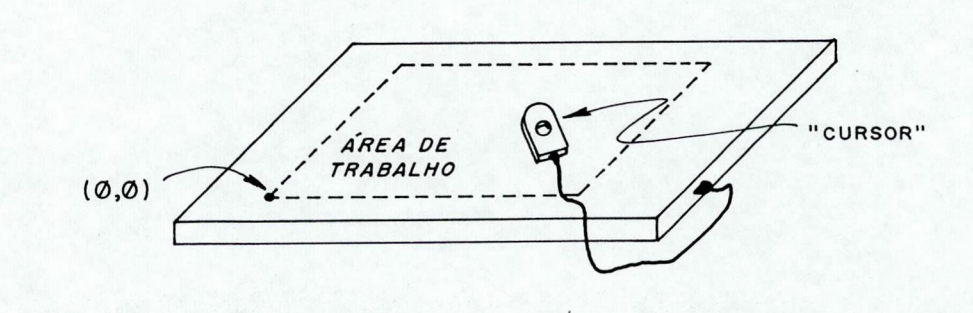

Figura 3.1 - Dispositivo padrão de entrada gráfica.

4. FUNÇÕES DA IE

O nome das funções inicia por "ienn " e e´seguido de um string que indica o procedimento por elas executado. Podem receber parâmetros e retornar valores, conforme aproxentado no capítulo 6.

4.1 Controle

inic - inicializa o hardware do dispositivo de entrada gráfica.

4 .2 Entrada

e10\_lexybotao - obtém as coordenadas atuais do cursor e estado do botão.

4 .3 Interrogação

ie20\_coordisp - obtém limites de valores para coordenadas do sistema de referência do dispositivo.

5. COMO USAR A lE EM UM PROGRAMA APLICATIVO

O programa deve ser codificado na linguagem C (Microsoft versão 4.0 ou TURBO C). Fica a cargo do programador a implantação de procedimentos especiais para compatibilização das funções com outras linguagens.

Os procedimentos do aplicativo (e operador) podem variar conforme o dispositivo de entrada gráfica utilizado, devido a características intrínsecas aos mesmos. De maneira geral, entretanto, a forma de tratamento de ambos os dispositivos pelo programa aplicativo é a mesma, conforme ilustrado pelo exemplo da seç3o 5.3.

Bibliotecas disponíveis :

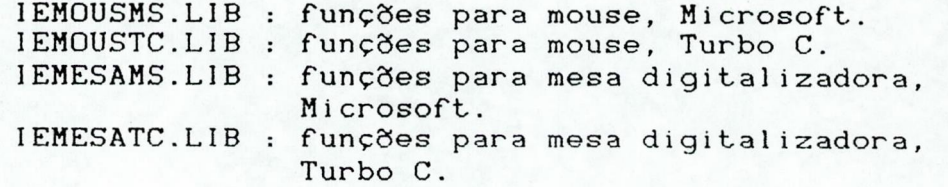

Í.

ap1i cat i vo. Apenas uma destas bibliotecas deve ser ligada ao

EX : LINK EXEMPLO, EXEMPLO, IEMOUSEMS ....

5.1 Uso de mouse através da lE

Para utilizar o mouse como dispositivo de entrada, é necessário determinar a origem de seu sistema de coordenadas. Para tanto, o aplicativo deve solicitar ao operador o posicionamento do cursor no canto inferior esquerdo da área que e le pretende usar para movimento. Esta posição será o referencial para determinação das coordenadas do cursor.

A seguir, "ie01\_inic", fazendo pelo controlador do corretamente, o arquivo "INMOUSE.COM" deve estar presente no diretório corrente do sistema. o aplicativo deve executar a função com que este referencial seja armazenado mouse. Para que esta seja executada

A partir daí, o estado do cursor (posição + botão) pode ser obtido através da função "ielO\_1exybotao". Estando qualquer um dos botões do mouse pressionado, o botão do dispositivo de entrada é considerado "pressionado".

Se o aplicativo necessita trabalhar com outros sistemas de coordenadas além daquele-do-mouse, pode-obter os limites deste através da funçã o "ie20\_coordisp" e calcular o fator de escala correspondente.

5.2 Uso de mesa digitalizadora através da IE

Inicialmente, a origem do sistema de referência da mesa digitalizadora deve ser determinada. O aplicativo deve pedir ao usuário que posicione o cursor no canto inferior esquerdo da área a ser usada e pressione o botão de "reset". Esta posição será o referencial (0,0) para a determinação das coordenadas do cursor.

A seguir, o usuário deve colocar a mesa em modo de operação "contínuo", para que esta constantemente envie ao hospedeiro as coordenadas do cursor.

O aplicativo deve, então, executar a função "ie01\_inic", que programa a porta de comunicaçõe s para ligação adequada à mesa. Para que esta função seja executada corretamente, o arquivo "MODE.EXE" deve estar presente no diretório corrente do sistema.

A partir deste instante, a mesa pode ser usada de forma idêntica ao mouse.

5 .3 Exemplo

/•k- -•k/ /\* EXEMPLO DE USO DA IE COM DISPOSITIVOS GRAFICOS #include "istipos.h"  $\star$ / - k/ statíc int maix, maiy;  $main()$ { int x, y, botao; int xt, yt; int mxmin, mymin, mxmax, mymax; int txmin, tymin, txmax, tymax; float ex, ey; /\* fator de escala \*/  $x^*$  inicializa origem do dispositivo  $x$ printf("\n\n\n"); printf("Posicione cursor no canto inferior esquerdo da area"); printf(" de trabalho\nRESET no dispositivo"); printf("\nPressione <return>\n"); getch(): if  $(i e01$ \_inic $()$ ) printf("\nDispositivo nao esta' instalado\n"); return; )  $\sqrt{\star}$  inicializa disp de saida e calcula fator de escala  $\star$ /  $is20$ \_inic(); is30\_coordisp( dtxmin, atxmax, Ãtymax, atymin); is09\_posic(txmin,tymin); is24\_retang(txmax,tymax); maix = ( txmin > txmax ) ? txmin : txmax; maiy = ( tymin > tymax ) ? tymin : tymax; ie20\_coordisp( Ãmxmin, âmxmax, Smymin, Smymax ); ex = (float) (txmax - txmin) / (mxmax - mxmin); ey <sup>=</sup> (float) (tymax - tymin) / (mymax - mymin);

ŝ

13

# **UFRGS** INSTITUTO DE INFORMÁTICA

```
/* movimenta uma cruz sobre a tela ate que o usuario pressione o
    botao do dispositivo de entrada */
  is01_setcorlin(INVERSO):
  xt = t \times min;yt = tymin;cursor(xt, yt);
  do(ie10_lexybotao( &x, &y, &botao);
      x = (x - m \times min) x = x + t \times min;<br>
y = (y - m \times min) x = y + t \times min;cursor(xt, yt);
      cursor(x, y);
      xt = x;yt = y;while ( !botao );
  is28_fim();
  \lambda/* desenha cursor */
cursor (x, y)
int x, y;\epsilonif (x-3) = 0 & x+3 \le maix & y-3 > = 0 & y+3 \le maiy )
                                 /* so' exibe qdo totalmente visivel */
      \mathbf{f}is09_{-}posic(x-3, y);is22_linhah(x+3);
      is09_posic(x, y-3);is23_linhav(y+3);
      \mathcal{F}\mathbf{r}
```
#### 6. MANUAL DE REFERENCIA

A seguir serão apresentadas informações relevantes para utilização das rotinas da IE, organizadas sob os seguintes tópicos :

Î

a) protótipo da função, indicando tipo do valor retornado, nome e tipos dos parâmetros recebidos;

b) breve descrição do funcionamento e valores retornados.

#### i©01\_inic

#### RESUMO

int ie01\_inic ()

#### DESCRIÇÃO

Inicializa o hardware do dispositivo de entrada gráf i ca.

> Pode retornar : 0 : inicialização OK. 1 : erro na inicialização (não instalado)

Dependendo do tipo de dispositivo efetivamente conectado, esta rotina pode exigir a presença de um arquivo especial no diretório corrente do sistema (ver capítulo 5).

#### ie10\_lexybotao

#### **RESUMO**

ie10\_lexybotao ( x, y, botao ) int  $xx$ ,  $xy$ ; int \*botao;

#### DESCRIÇÃO

Retorna nas variáveis recebidas como parâmetro a posição atual do cursor e o estado do botão (ver capítulo 3) :

> x : posição no eixo x y : posição no eixo y botao : estado do botão 0 : não pressionado 1 : pressionado

#### ie20\_coordisp

**RESUMO** 

ie20\_coordisp ( xmin, xmax, ymin, ymax int \*xmin, \*xmax, \*ymin, \*ymax;

**DESCRIÇÃO** 

Retorna nas variáveis recebidas como parâmetro os<br>máximos e mínimos do sistema de coordenadas do valores máximos e mínimos do sistema de dispositivo. (xmin,ymin) corresponde ao canto inferior esquerdo da área usada para movimentação do cursor.

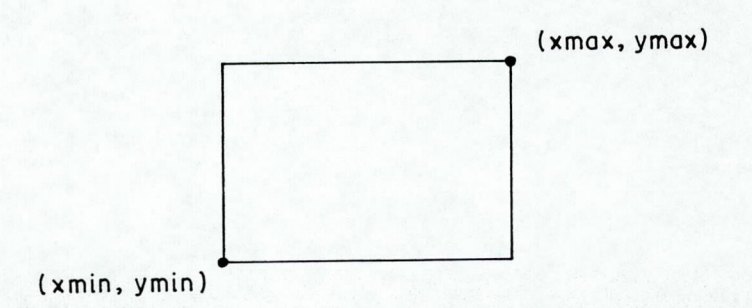

Figura 6.1 - Limites de coordenadas.

#### 7. IMPLEMENTAÇÃO DA lE

As funções da IE são escritas na linguagem C e são organizadas em dois arquivos :

> IEMOUSE.C - contém funções para mouse. lEMESA.C - contém funções para mesa digita1izadora.

 $\hat{\mathbf{v}}$ 

#### 7.1 IEMOUSE

A obtenção de dados do mouse é feita através do BIOS, interrupção número 51, utilizando a função "int86" da do compilador C. Através desta interrupção é possível funções que acessam o hardware do mouse. Estas são fornecidas pelo fabricante do equipamento e devem ser carregadas na memória através de procedimentos descritos na seção 5.1. parâmetros e retornam valores através de regis carregados conforme o conteúdo da estrutura de dados recebida pela função "int86" [MIC 85], biblioteca executar 5.1. Recebem registradores,

0 código da função a ser executada é indicado no registrador AX e pode ser um dos seguintes valores CFIG 85];

- O : inicializa hardware do mouse.
	- Retorna em AX o estado :
		- 0 : mouse não está instalado.
		- 1 : inicialização OK.
- habilita exibição automática do cursor (não usado pela IE).
- 2 : inibir exibição do cursor.
- 3 : ler posição e estado do botão do mouse, Retorna :

BX : botão que está pressionado

- 0 nenhum
- 1 esquerdo
- 2 : direito
- 3 ambos

CX : posição em x

DX : posição em y

4 : inicializar sistema de referência do mouse, indicando coordenadas da posição atual do cursor. Parâmetros :  $CX: posi \subset X$ DX : posição em y

7 : determinar limites de coordenadas na horizontal (eixo x). Parâmetros : CX ; valor mínimo

 $\mathbf{r}$ 

- DX : valor máximo
- 8 determinar limites de coordenadas na vertical (eixo y). Parâmetros :
	- CX : valor mínimo
	- DX : valor máximo
- determinar a forma do cursor automático (não usado peIa IE).

As funções que manipulam este dispositivo são :

a) ie01\_inic : carrega rotinas do BIOS na memória (INMOUSE), inicializa hardware do mouse, determina limites do sistema de referência do mouse e indica que a origem é a posição atual do cursor;

b) i el 0\_ lexybotao : lê coordenadas da posição atual e estado do cursor através do BIOS e atribui os valores às variáveis recebidas como parâmetro;

c) ie20\_coordisp : indica que o canto inferior esquerdo da área de movimentação do cursor tem coordenadas (0,400) (xmin,ymin). A origem do sistema de referência do mouse é, na verdade, o canto superior esquerdo da referida área.

#### 7 . 2 lEMESA

A obtenção dos dados fornecidos pela mesa digitalizadora PD 1060 [STI 85] é feita através de acesso direto aos registradores da porta de comunicação serial (COM1). Tais registradores são acessados através "inp" e "outp" da biblioteca do compilador CMIC 85]. e assíncron a das funções

A inicialização da porta de comunicações é feita pelo comando "MODE" do sistema operacional, com os seguintes parâmetros :

MODE COM1:4800, n, 8, 2

velocidade = 4800 bps 8 bits de dados 2 stop bits sem paridade

Para obtenção dos caracteres recebidos pela porta serial são acessados dois registradores, mapeados nos seguintes endereços de entrada/saída :

- 0x3FD (registrador de estado) : deve ser lido para verificar se a porta recebeu algum caractere. Q bit O contém :

> 0 : nada foi recebido 1 : recebeu um byte

 $\mathbf{r}$ 

- 0x3F8 (registrador de dados) : deve ser lido para obtenção do caractere recebido pela porta.

Os caracteres lidos da interface serial são interpretados conforme o formato descrito em [STI 85].

As funções que manipulam este dispositivo são :

a) ie01\_inic : apenas executa o comando "MODE";

b) ielO\_1exybotao : sincroniza a leitura (espera LF), lê um string, cujo formato é descrito em [STI 85] (código do botão + coordenadas em  $x \in y$  e converte dados para binário;

c) ie20\_coordisp : indica que o canto inferior esquerdo da área de movimentação do cursor tem coordenadas (0,0) (xmin, ym i n).

#### REFERENCIAS BIBLIOGRAFICAS

- FIGUEIRAS, J. Turbo PASCAL drives the mouse. BYTE, **IFIG 851** Peterborough, 10(9):161-8, Sept. 1985.
- C Compiler: Run-Time Library Reference. MICROSOFT. [MIC 85] 1985.
- OLABARRIAGA S., PINHO M. & COMBA J. Interface de saída [OLA 87] com dispositivos gráficos. Porto Alegre, CPGCC da UFRGS, setembro 1987. (RP no. 079)
- PD 1060 = Mesa digitalizadora = manual  $de$ [STI 85] STI. instalação e operação. Porto Alegre, 1985.
- WAGNER, F.R. et al. Ambiente integrado para Projeto de<br>Sistemas Digitais Auxiliado por Computador. In: et al. Ambiente integrado para Projeto de **FWAG 861** Congresso Nacional de Informática, XIX. Rio de Janeiro, 18-25 Agosto 1986. Anais. SUCESU, Rio de Janeiro, 1986. pp 111-116, vol.2.
- [WAG 87a] WAGNER, F.R., C.M.D.S.-FREITAS e L.G.GOLENDZINER. Linguagens de Descrição de Hardware para Suporte à Integração do Processo de Projeto em AMPLO. Porto Alegre, PGCC da UFRGS, março 1987. (RP no. 065)
- [WAG 87b] WAGNER, F.R., C.M.D.S.-FREITAS e L.G.GOLENDZINER.  $\mathbf{A}$ Digital Systems Design Methodology based on Nets of Agencies. In: BARBACCI, M. e C.J.KOOMEN (eds.) CHDL187. Amsterdam, North-Holland, 1987. pp. 213-224.

# <span id="page-20-0"></span>ANEXO: IMPLEMENTAÇÃO DA IE PARA MOUSE E TECLADO

Autores: Bernardo Copstein e Silvia D. Olabarriaga

ţ

#### 1. Introdução

Dentre as finalidades da IE original destacava-se o -younte. Fornecer um ambiente padronizado para realização<br>de entrada la activo de entrada a partir de dispositivos gráficos, sejam eles mesa digitalizadora ou mouse".

A realidade, porém, mostrou que seria interessante se pudessemos utilizar o teclado como dispositivo de entrada pessesses.<br>Gráfica. Este uso se justificaria de duas formas:

a) A grande maioria dos equipamentos não dispõe de mouse ou mesa digitalizadora ( devido ao alto custo desses equipamentos ) mas todos dispõe de teclado.

b) O teclado é um dispositivo que pode ser mais preciso no caso de termos de fazer ajustes finos, uma vez que o deslocamento do cursor a cada vez que pressionamos uma tecla é perfeitamente conhecido e controlável,

Seria ideal, então, que a IE nos fornecesse um ambiente padronizado para realizarão de entrada a partir de dispositivos gráficos, fossem eles mesa diqital isadora, mouse ou teclado.

Esbarramos, porém, em um problema de ordem técnica. A mesa digitalizadora é um dispositivo que nos devolve coordenadas absolutas, e o teclado nos devolve deslocamentos, o que inviabiliza sua utilização conjunta. O mouse, por outro lado, é um dispositivo mais fle^ivel e pode ser adaptado ás duas filosofias.

Em face do apresentado, desenvolveu-se uma nova versão da IE, que nos oferece um ambiente padronizado para trabalharmos com dispositivos de entrada, sejam eles mouse ou teclado ( ou ainda os dois simultaneamente ). Uma vez que as duas versões da IE estão disponíveis, o usuário deverá optar por aquela que melhor se adapte as suas necessidades.

# 2. Funcionamento do teclado em conjunto com o mouse

A compatibilização entre o teclado e o mouse no que diz 1 espeito do significado das teclas, foi definida da sequinte forma:

a) As teclas do teclado numérico reduzido ( que geralmente possuem setas de direção desenhadas sobre si ) correspondem ao ato de deslocarmos o mouse. Cada vez que: pressionamos uma destas teclas as coordenadas do cursor

serão incrementadas ou decrementadas da mesma forma que o ser iam se o mouse tivesse sido deslocado na direção indicada na seta.

b) As teclas <+> e <-> não possuem correspondência física com o mouse. Elas servem para aumentar (<+>) ou diminuir (<->) o deslocamento que será aplicado as coordenadas do cursor cada vez que uma tecla de direção tiver sido pressionada. Na verdade essas duas teclas servem para simular a velocidade com que deslocamos o mouse sobre a mesa. Ao teclarmos <+> o valor do incremento será adicionado de cinco unidades. Ao teclarmos <-> o valor do incremento será diminuido de cinco unidades. O incremento tem um valor minimo inicial de um.

c) A tecla <br/>barra de espaço> simula o botão do mouse. Ao pressionarmos a <barra de espaco> a rotina interpretará exatamente da mesma forma que faria se tivesse sido pressionado um dos botões do mouse.

#### 3. Funcões

A seguir temos a relagão das rotinas oferecidas pela nova versão da IE com suas respectivas alterações, quando existirem.

#### ie01\_in ic

RESUMO

#include "iedefs.h"

 $int$  ie $01$  inic( mouse) int mouse;

#### **DESCRICAO**

Inicializa o hardware dos dispositivos de entrada gráfica. O parâmetro "mouse" deverá indicar se existe  $($  mouse= $1$  ) ou não  $($  mouse  $= 0$  ) mouse conectado ao sistema.

#### VALORES RETORNADOS

ZERO - mouse e teclado instalados corretamente. UM - apenas o teclado instalado corretamente.

#### ie02 redfm

#### **RESUMO**

 $ie02_{redfm(x, y)}$  $int x. y.$ 

#### DESCRICAO

Indica para o BIOS que a posição corrente do mouse é (x,y). Esta rotina é usada para compatibilizar as coordendas indicadas via teclado com o mouse.

#### ie10\_lexybotao

**RESUMO** 

#include "iedefs.h"

ie10\_lexybotao( x, y, botao) int \*x, \*y; int \*botao;

### DESCRICAD

Esta rotina permite a obtenção de coordenadas x, y e estado de botão do dispositivo de entrada gráfico ( mouse ou teclado). A prioridade de amostragem é dada ao teclado, sendo o mouse lido apenas quando não estiver sendo pressionada tecla alguma. Se o usuário pressiona uma tecla diferente daquelas que permitem o movimento do cursor ( setas, <+>, <-> e <br/> <br/> <br/>e <br/>espago>), esta será devolvida ao programa chamador sem interpretação. A seguir, o algorítmo detalhado da rotina é apresentado:

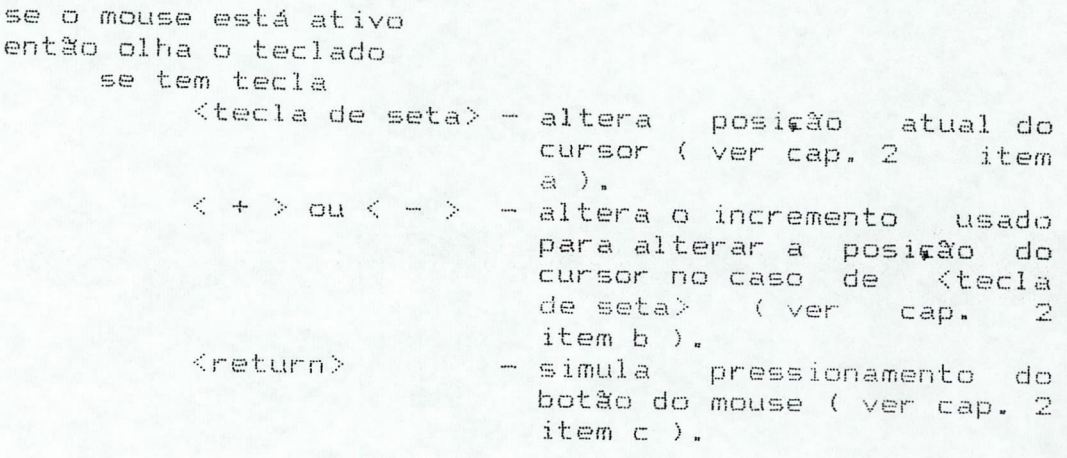

```
< outra teci a > -- retorna o código da tecla 
                             ( SCAN ou ASCII ) no para-
                             metro "botão".
     senão 
          lé o mouse e atualiza "x", "y" e "botão".
senão olha o teclado 
      se tem tecla
      então 
          testa as teclas da mesma forma que quando o
          mouse está ativo 
      senão 
          retorna "nenhuma tecla" 
Fim
```
#### VALORES RETORNADOS

A rotina ie10\_lexybotao retorna atravéz de sua chamada um valor que permite identificar a informacão disponível no parametro "botão". Para melhor clareza foram definidas constantes para cada um destes valores. Estas constantes são declaradas no arquivo "IEDEFS,h".

Obs: em todas as situações, os parâmetros "x" e "y" possuem a coordenada atualizada do cursor.

KMOUSE - este valor é retornado no caso de ter sido pressionada uma tecla de seta? as teclas <+> e <->, (barra de espaço> ou ter sido utilizado o mouse.

COMUM - este valor é retornado se foi pressionada uma tecla qualquer e indica que o parametro botão possui o código ASCII da tecla pressionada..

ESPECIAL - este valor é retornado se foi pressionada uma tecla especial ( PI a FIO, INS, DEL, etc ) e indica que o parâmetro botão possui o SCAN-CODE da tecla.

NENHUMA\_1ECLA — este valor & retornado quando o mouse não estiver ativo e não for pressionada nenhuma tecla.

#### is20\_coDr d isp

RESUMO

 $is20\_coordinatesp$  ( $\cdot$  x, y ) int \*x, \*y;

#### DESCRIÇÃO

Não foram feitas alterações nesta rotina.

### 4. Arquivo

As rotinas estão armazenadas no arquivo "IEKMLGTC.LIB"<br>que deve ser ligado ao aplicativo conforme descrito em<br>documentação anterior.

 $\hat{\pmb{\xi}}$